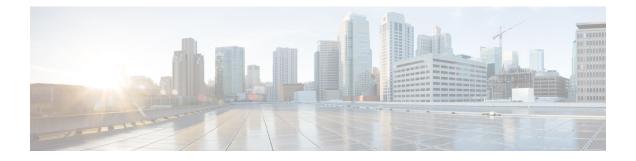

# **Threat Detection**

The following topics describe how to configure threat detection statistics and scanning threat detection.

- Detecting Threats, on page 1
- Guidelines for Threat Detection, on page 3
- Defaults for Threat Detection, on page 4
- Configure Threat Detection, on page 5
- Monitoring Threat Detection, on page 8
- Examples for Threat Detection, on page 14
- History for Threat Detection, on page 14

# **Detecting Threats**

Threat detection on the ASA provides a front-line defense against attacks. Threat detection works at Layer 3 and 4 to develop a baseline for traffic on the device, analyzing packet drop statistics and accumulating "top" reports based on traffic patterns. In comparison, a module that provides IPS or Next Generation IPS services identifies and mitigates attack vectors up to Layer 7 on traffic the ASA permitted, and cannot see the traffic dropped already by the ASA. Thus, threat detection and IPS can work together to provide a more comprehensive threat defense.

Threat detection consists of the following elements:

Different levels of statistics gathering for various threats.

Threat detection statistics can help you manage threats to your ASA; for example, if you enable scanning threat detection, then viewing statistics can help you analyze the threat. You can configure two types of threat detection statistics:

- Basic threat detection statistics—Includes information about attack activity for the system as a whole. Basic threat detection statistics are enabled by default and have no performance impact.
- Advanced threat detection statistics—Tracks activity at an object level, so the ASA can report activity for individual hosts, ports, protocols, or ACLs. Advanced threat detection statistics can have a major performance impact, depending on the statistics gathered, so only the ACL statistics are enabled by default.
- Scanning threat detection, which determines when a host is performing a scan. You can optionally shun any hosts determined to be a scanning threat.

## **Basic Threat Detection Statistics**

Using basic threat detection statistics, the ASA monitors the rate of dropped packets and security events due to the following reasons:

- Denial by ACLs.
- Bad packet format (such as invalid-ip-header or invalid-tcp-hdr-length).
- Connection limits exceeded (both system-wide resource limits, and limits set in the configuration).
- DoS attack detected (such as an invalid SPI, Stateful Firewall check failure).
- Basic firewall checks failed. This option is a combined rate that includes all firewall-related packet drops in this list. It does not include non-firewall-related drops such as interface overload, packets failed at application inspection, and scanning attack detected.
- Suspicious ICMP packets detected.
- Packets failed application inspection.
- · Interface overload.
- Scanning attack detected. This option monitors scanning attacks; for example, the first TCP packet is
  not a SYN packet, or the TCP connection failed the 3-way handshake. Full scanning threat detection
  takes this scanning attack rate information and acts on it by classifying hosts as attackers and automatically
  shunning them, for example.
- Incomplete session detection such as TCP SYN attack detected or UDP session with no return data attack detected.

When the ASA detects a threat, it immediately sends a system log message (733100). The ASA tracks two types of rates: the average event rate over an interval, and the burst event rate over a shorter burst interval. The burst rate interval is 1/30th of the average rate interval or 10 seconds, whichever is higher. For each received event, the ASA checks the average and burst rate limits; if both rates are exceeded, then the ASA sends two separate system messages, with a maximum of one message for each rate type per burst period.

Basic threat detection affects performance only when there are drops or potential threats; even in this scenario, the performance impact is insignificant.

## **Advanced Threat Detection Statistics**

Advanced threat detection statistics show both allowed and dropped traffic rates for individual objects such as hosts, ports, protocols, or ACLs.

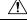

Caution

Enabling advanced statistics can affect the ASA performance, depending on the type of statistics enabled. Enabling host statistics affects performance in a significant way; if you have a high traffic load, you might consider enabling this type of statistics temporarily. Port statistics, however, has modest impact.

## **Scanning Threat Detection**

A typical scanning attack consists of a host that tests the accessibility of every IP address in a subnet (by scanning through many hosts in the subnet or sweeping through many ports in a host or subnet). The scanning threat detection feature determines when a host is performing a scan. Unlike IPS scan detection that is based on traffic signatures, ASA threat detection scanning maintains an extensive database that contains host statistics that can be analyzed for scanning activity.

The host database tracks suspicious activity such as connections with no return activity, access of closed service ports, vulnerable TCP behaviors such as non-random IPID, and many more behaviors.

If the scanning threat rate is exceeded, then the ASA sends a syslog message (733101), and optionally shuns the attacker. The ASA tracks two types of rates: the average event rate over an interval, and the burst event rate over a shorter burst interval. The burst event rate is 1/30th of the average rate interval or 10 seconds, whichever is higher. For each event detected that is considered to be part of a scanning attack, the ASA checks the average and burst rate limits. If either rate is exceeded for traffic sent from a host, then that host is considered to be a target.

The following table lists the default rate limits for scanning threat detection.

#### Table 1: Default Rate Limits for Scanning Threat Detection

| Average Rate                            | Burst Rate                                    |
|-----------------------------------------|-----------------------------------------------|
| 5 drops/sec over the last 600 seconds.  | 10 drops/sec over the last 20 second period.  |
| 5 drops/sec over the last 3600 seconds. | 10 drops/sec over the last 120 second period. |

Caution

The scanning threat detection feature can affect the ASA performance and memory significantly while it creates and gathers host- and subnet-based data structure and information.

# **Guidelines for Threat Detection**

#### **Security Context Guidelines**

Except for advanced threat statistics, threat detection is supported in single mode only. In Multiple mode, TCP Intercept statistics are the only statistic supported.

#### Types of Traffic Monitored

- Only through-the-box traffic is monitored; to-the-box traffic is not included in threat detection.
- Traffic that is denied by an ACL does not trigger scanning threat detection; only traffic that is allowed through the ASA and that creates a flow is affected by scanning threat detection.

# **Defaults for Threat Detection**

Basic threat detection statistics are enabled by default.

The following table lists the default settings. You can view all these default settings using the **show running-config all threat-detection** command.

For advanced statistics, by default, statistics for ACLs are enabled.

Table 2: Basic Threat Detection Default Settings

|                                                                                                    | Trigger Settings                           |                                                 |  |
|----------------------------------------------------------------------------------------------------|--------------------------------------------|-------------------------------------------------|--|
| Packet Drop Reason                                                                                          | Average Rate                               | Burst Rate                                      |  |
| <ul><li>DoS attack detected</li><li>Bad packet format</li></ul>                                             | 100 drops/sec over the last 600 seconds.   | 400 drops/sec over the last 20 second period.   |  |
| <ul> <li>Connection limits exceeded</li> <li>Suspicious ICMP packets detected</li> </ul>                    | 80 drops/sec over the last 3600 seconds.   | 320 drops/sec over the last 120 second period.  |  |
| Scanning attack detected                                                                                    | 5 drops/sec over the last 600 seconds.     | 10 drops/sec over the last 20 second period.    |  |
|                                                                                                    | 4 drops/sec over the last 3600 seconds.    | 8 drops/sec over the last 120 second period.    |  |
| Incomplete session detected such as<br>TCP SYN attack detected or UDP<br>session with no return data attack | 100 drops/sec over the last 600 seconds.   | 200 drops/sec over the last 20 second period.   |  |
| detected (combined)                                                                                         | 80 drops/sec over the last 3600 seconds.   | 160 drops/sec over the last 120 second period.  |  |
| Denial by ACLs                                                                                              | 400 drops/sec over the last 600 seconds.   | 800 drops/sec over the last 20 second period.   |  |
|                                                                                                    | 320 drops/sec over the last 3600 seconds.  | 640 drops/sec over the last 120 second period.  |  |
| Basic firewall checks failed     Packets failed application                                                 | 400 drops/sec over the last 600 seconds.   | 1600 drops/sec over the last 20 second period.  |  |
| inspection                                                                                                  | 320 drops/sec over the last 3600 seconds.  | 1280 drops/sec over the last 120 second period. |  |
| Interface overload                                                                                          | 2000 drops/sec over the last 600 seconds.  | 8000 drops/sec over the last 20 second period.  |  |
|                                                                                                    | 1600 drops/sec over the last 3600 seconds. | 6400 drops/sec over the last 120 second period. |  |

# **Configure Threat Detection**

Basic threat detection statistics are enabled by default, and might be the only threat detection service that you need. Use the following procedure if you want to implement additional threat detection services.

#### Procedure

| Step 1 | Configure Basic Threat Detection Statistics, on page 5.                                                      |
|--------|----------------------------------------------------------------------------------------------------|
|        | Basic threat detection statistics include activity that might be related to an attack, such as a DoS attack. |
| Step 2 | Configure Advanced Threat Detection Statistics, on page 6.                                                   |
| Step 3 | Configure Scanning Threat Detection, on page 7.                                                              |

## **Configure Basic Threat Detection Statistics**

Basic threat detection statistics is enabled by default. You can disabled it, or turn it on again if you disable it.

#### Procedure

**Step 1** Enable basic threat detection statistics (if you previously disabled it).

#### threat-detection basic-threat

#### Example:

hostname(config)# threat-detection basic-threat

Basic threat detection is enabled by default. Use no threat-detection basic-threat to disable it.

**Step 2** (Optional) Change the default settings for one or more type of event.

threat-detection rate {acl-drop | bad-packet-drop | conn-limit-drop | dos-drop | fw-drop | icmp-drop | inspect-drop | interface-drop | scanning-threat | syn-attack} rate-interval *rate\_interval* average-rate *av\_rate* burst-rate *burst\_rate* 

For a description of each event type, see Basic Threat Detection Statistics.

When you use this command with the **scanning-threat** keyword, it is also used in the scanning threat detection. If you do not configure basic threat detection, you can still use this command with the **scanning-threat** keyword to configure the rate limits for scanning threat detection.

You can configure up to three different rate intervals for each event type.

Example:

hostname(config) # threat-detection rate dos-drop rate-interval 600 average-rate 60 burst-rate

## **Configure Advanced Threat Detection Statistics**

You can configure the ASA to collect extensive statistics. By default, statistics for ACLs are enabled. To enable other statistics, perform the following steps.

| Procedure | ; |
|-----------|---|
|-----------|---|

**Step 1** (Optional) Enable *all* statistics.

#### threat-detection statistics

To enable only certain statistics, enter this command for each statistic type (shown later in this procedure), and do not also enter the command without any options. You can enter **threat-detection statistics** (without any options) and then customize certain statistics by entering the command with statistics-specific options (for example, **threat-detection statistics host number-of-rate 2**). If you enter **threat-detection statistics** (without any options) and then enter a command for specific statistics, but without any statistic-specific options, then that command has no effect because it is already enabled.

If you enter the **no** form of this command, it removes all **threat-detection statistics** commands, including the **threat-detection statistics access-list** command, which is enabled by default.

#### Example:

hostname(config) # threat-detection statistics

**Step 2** (Optional) Enable statistics for ACLs (if they were disabled previously).

#### threat-detection statistics access-list

Statistics for ACLs are enabled by default. ACL statistics are only displayed using the **show threat-detection top access-list** command.

#### Example:

hostname(config)# threat-detection statistics access-list

Step 3 (Optional) Configure statistics for hosts (host keyword), TCP and UDP ports (port keyword), or non-TCP/UDP IP protocols (protocol keyword).

#### threat-detection statistics {host | port | protocol} [number-of-rate {1 | 2 | 3}]

The **number-of-rate** keyword sets the number of rate intervals maintained for statistics. The default number of rate intervals is **1**, which keeps the memory usage low. To view more rate intervals, set the value to **2** or **3**. For example, if you set the value to **3**, then you view data for the last 1 hour, 8 hours, and 24 hours. If you set this keyword to **1** (the default), then only the shortest rate interval statistics are maintained. If you set the value to **2**, then the two shortest intervals are maintained.

The host statistics accumulate for as long as the host is active and in the scanning threat host database. The host is deleted from the database (and the statistics cleared) after 10 minutes of inactivity.

#### Example:

hostname(config)# threat-detection statistics host number-of-rate 2
hostname(config)# threat-detection statistics port number-of-rate 2
hostname(config)# threat-detection statistics protocol number-of-rate 3

**Step 4** (Optional) Configure statistics for attacks intercepted by TCP Intercept.

threat-detection statistics tcp-intercept [rate-interval minutes] [burst-rate attacks\_per\_sec] [average-rate attacks\_per\_sec]

Where:

- **rate-interval** sets the size of the history monitoring window, between 1 and 1440 minutes. The default is 30 minutes. During this interval, the ASA samples the number of attacks 30 times.
- **burst-rate** sets the threshold for syslog message generation, between 25 and 2147483647. The default is 400 per second. When the burst rate is exceeded, syslog message 733104 is generated.
- average-rate sets the average rate threshold for syslog message generation, between 25 and 2147483647. The default is 200 per second. When the average rate is exceeded, syslog message 733105 is generated.

To enable TCP Intercept, see Protect Servers from a SYN Flood DoS Attack (TCP Intercept).

**Note** This command is available in multiple context mode, unlike the other threat-detection commands.

#### **Example:**

```
hostname(config)# threat-detection statistics tcp-intercept rate-interval 60
burst-rate 800 average-rate 600
```

## **Configure Scanning Threat Detection**

You can configure scanning threat detection to identify attackers and optionally shun them.

#### Procedure

**Step 1** Enable scanning threat detection.

**threat-detection scanning-threat [shun [except {ip-address** *ip\_address mask* | **object-group** *network\_object\_group\_id*}]]

By default, the system log message 733101 is generated when a host is identified as an attacker. Enter this command multiple times to identify multiple IP addresses or network object groups to exempt from shunning.

#### Example:

```
hostname(config)# threat-detection scanning-threat shun except
ip-address 10.1.1.0 255.255.0
```

# Step 2(Optional) Set the duration of the shun for attacking hosts.threat-detection scanning-threat shun duration secondsExample:

hostname(config) # threat-detection scanning-threat shun duration 2000

**Step 3** (Optional) Change the default event limit for when the ASA identifies a host as an attacker or as a target.

threat-detection rate scanning-threat rate-interval rate\_interval average-rate av\_rate burst-rate burst\_rate

If you already configured this command as part of the basic threat detection configuration, then those settings are shared with the scanning threat detection feature; you cannot configure separate rates for basic and scanning threat detection. If you do not set the rates using this command, the default values are used for both the scanning threat detection feature and the basic threat detection feature. You can configure up to three different rate intervals by entering separate commands.

#### Example:

```
hostname(config) # threat-detection rate scanning-threat rate-interval 1200
average-rate 10 burst-rate 20
hostname(config) # threat-detection rate scanning-threat rate-interval 2400
```

# **Monitoring Threat Detection**

The following topics explain how to monitor threat detection and view traffic statistics.

## **Monitoring Basic Threat Detection Statistics**

average-rate 10 burst-rate 20

To display basic threat detection statistics, use the following command:

show threat-detection rate [min-display-rate min\_display\_rate] [acl-drop | bad-packet-drop |
conn-limit-drop | dos-drop | fw-drop | icmp-drop | inspect-drop | interface-drop | scanning-threat |
syn-attack]

The **min-display-rate** *min\_display\_rate* argument limits the display to statistics that exceed the minimum display rate in events per second. You can set the *min\_display\_rate* between 0 and 2147483647.

The other arguments let you limit the display to specific categories. For a description of each event type, see Basic Threat Detection Statistics, on page 2.

The output shows the average rate in events/sec over two fixed time periods: the last 10 minutes and the last 1 hour. It also shows: the current burst rate in events/sec over the last completed burst interval, which is 1/30th of the average rate interval or 10 seconds, whichever is larger; the number of times the rates were exceeded (triggered); and the total number of events over the time periods.

The ASA stores the count at the end of each burst period, for a total of 30 completed burst intervals. The unfinished burst interval presently occurring is not included in the average rate. For example, if the average rate interval is 20 minutes, then the burst interval is 20 seconds. If the last burst interval was from 3:00:00 to 3:00:20, and you use the **show** command at 3:00:25, then the last 5 seconds are not included in the output.

The only exception to this rule is if the number of events in the unfinished burst interval already exceeds the number of events in the oldest burst interval (#1 of 30) when calculating the total events. In that case, the ASA calculates the total events as the last 29 complete intervals, plus the events so far in the unfinished burst interval. This exception lets you monitor a large increase in events in real time.

You can clear statistics using the clear threat-detection rate command.

The following is sample output from the **show threat-detection rate** command:

hostname# show threat-detection rate

|                   | Average(eps) | Current(eps) | Trigger | Total events |
|-------------------|--------------|--------------|---------|--------------|
| 10-min ACL drop:  | 0            | 0            | 0       | 16           |
| 1-hour ACL drop:  | 0            | 0            | 0       | 112          |
| 1-hour SYN attck: | 5            | 0            | 2       | 21438        |
| 10-min Scanning:  | 0            | 0            | 29      | 193          |
| 1-hour Scanning:  | 106          | 0            | 10      | 384776       |
| 1-hour Bad pkts:  | 76           | 0            | 2       | 274690       |
| 10-min Firewall:  | 0            | 0            | 3       | 22           |
| 1-hour Firewall:  | 76           | 0            | 2       | 274844       |
| 10-min DoS attck: | 0            | 0            | 0       | 6            |
| 1-hour DoS attck: | 0            | 0            | 0       | 42           |
| 10-min Interface: | 0            | 0            | 0       | 204          |
| 1-hour Interface: | 88           | 0            | 0       | 318225       |

## **Monitoring Advanced Threat Detection Statistics**

To monitor advanced threat detection statistics, use the commands shown in the following table. The display output shows the following:

- The average rate in events/sec over fixed time periods.
- The current burst rate in events/sec over the last completed burst interval, which is 1/30th of the average rate interval or 10 seconds, whichever is larger
- The number of times the rates were exceeded (for dropped traffic statistics only)
- The total number of events over the fixed time periods.

The ASA stores the count at the end of each burst period, for a total of 30 completed burst intervals. The unfinished burst interval presently occurring is not included in the average rate. For example, if the average rate interval is 20 minutes, then the burst interval is 20 seconds. If the last burst interval was from 3:00:00 to 3:00:20, and you use the **show** command at 3:00:25, then the last 5 seconds are not included in the output.

The only exception to this rule is if the number of events in the unfinished burst interval already exceeds the number of events in the oldest burst interval (#1 of 30) when calculating the total events. In that case, the ASA calculates the total events as the last 29 complete intervals, plus the events so far in the unfinished burst interval. This exception lets you monitor a large increase in events in real time.

| Command                                                                                                    | Purpose                                                                                                    |
|----------------------------------------------------------------------------------------------------|----------------------------------------------------------------------------------------------------|
| <pre>show threat-detection statistics [min-display-rate<br/>min_display_rate] top [[access-list   host  </pre>                       | Displays the top 10 statistics. If you do not enter any options, the top 10 statistics are shown for all categories.                                                                                                    |
| port-protocol] [rate-1   rate-2   rate-3]  <br>tcp-intercept [all] detail]]                                                          | The <b>min-display-rate</b> <i>min_display_rate</i> argument limits the display to statistics that exceed the minimum display rate in events per second. You can set the <i>min_display_rate</i> between 0 and 2147483647.                                                                                                    |
|                                                                                                    | Following rows explain optional keywords.                                                                                                    |
| show threat-detection statistics [min-display-rate<br>min_display_rate] top access-list [rate-1   rate-2  <br>rate-3]                | To view the top 10 ACEs that match packets, including both permit and deny ACEs, use the <b>access-list</b> keyword. Permitted and denied traffic are not differentiated in this display. If you enable basic threat detection using the <b>threat-detection basic-threat</b> command, you can track ACL denies using the <b>show threat-detection rate acl-drop</b> command.                                                                                                    |
|                                                                                                    | The <b>rate-1</b> keyword shows the statistics for the smallest fixed rate intervals available in the display; <b>rate-2</b> shows the next largest rate interval; and <b>rate-3</b> , if you have three intervals defined, shows the largest rate interval. For example, the display shows statistics for the last 1 hour, 8 hours, and 24 hours. If you set the <b>rate-1</b> keyword, the ASA shows only the 1 hour time interval.                                                                                                    |
| show threat-detection statistics [min-display-rate<br>min_display_rate] top host [rate-1   rate-2   rate-3]                          | To view only host statistics, use the <b>host</b> keyword. <b>Note</b> : Due to the threat detection algorithm, an interface used as a combination failover and state link could appear in the top 10 hosts; this is expected behavior, and you can ignore this IP address in the display.                                                                                                    |
| <pre>show threat-detection statistics [min-display-rate<br/>min_display_rate] top port-protocol [rate-1   rate-2<br/>  rate-3]</pre> | To view statistics for ports and protocols, use the <b>port-protocol</b> keyword. The <b>port-protocol</b> keyword shows statistics for both ports and protocols (both must be enabled for the display), and shows the combined statistics of TCP/UDP port and IP protocol types. TCP (protocol 6) and UDP (protocol 17) are not included in the display for IP protocols; TCP and UDP ports are, however, included in the display for ports. If you only enable statistics for one of these types, port or protocol, then you will only view the enabled statistics. |
| <pre>show threat-detection statistics [min-display-rate<br/>min_display_rate] top tcp-intercept [all] detail]]</pre>                 | To view TCP Intercept statistics, use the <b>tcp-intercept</b> keyword. The display includes the top 10 protected servers under attack. The <b>all</b> keyword shows the history data of all the traced servers. The <b>detail</b> keyword shows history sampling data. The ASA samples the number of attacks 30 times during the rate interval, so for the default 30 minute period, statistics are collected every 60 seconds.                                                                                                    |
| <pre>show threat-detection statistics [min-display-rate<br/>min_display_rate] host [ip_address [mask]]</pre>                         | Displays statistics for all hosts or for a specific host or subnet.                                                                                                    |
| <pre>show threat-detection statistics [min-display-rate<br/>min_display_rate] port [start_port[-end_port]]</pre>                     | Displays statistics for all ports or for a specific port or range of ports.                                                                                                    |
| show threat-detection statistics [min-display-rate                                                                                   | Displays statistics for all IP protocols or for a specific protocol.                                                                                                    |
| min_display_rate] <b>protocol</b> [protocol_number  <br>protocol]                                                                    | The <i>protocol_number</i> argument is an integer between 0 and 255. The <i>protocol</i> argument can be one of <b>ah</b> , <b>eigrp</b> , <b>esp</b> , <b>gre</b> , <b>icmp</b> , <b>icmp6</b> , <b>igmp</b> , <b>igrp</b> , <b>ip</b> , <b>ipinip</b> , <b>ipsec</b> , <b>nos</b> , <b>ospf</b> , <b>pcp</b> , <b>pim</b> , <b>pptp</b> , <b>snp</b> , <b>tcp</b> , <b>udp</b> .                                                                                                    |

# **Evaluating Host Threat Detection Statistics**

The following is sample output from the show threat-detection statistics host command:

hostname# show threat-detection statistics host

|                          | Average(eps) Cu:               | rrent(eps) Tr | igger      | Total events            |
|--------------------------|--------------------------------|---------------|------------|-------------------------|
| Host:10.0.0.1: tot-ses:2 | 89235 act-ses:22571 :          | fw-drop:0 ins | p-drop:0 n | ull-ses:21438 bad-acc:0 |
| 1-hour Sent byte:        | 2938                           | 0             | 0          | 10580308                |
| 8-hour Sent byte:        | 367                            | 0             | 0          | 10580308                |
| 24-hour Sent byte:       | 122                            | 0             | 0          | 10580308                |
| 1-hour Sent pkts:        | 28                             | 0             | 0          | 104043                  |
| 8-hour Sent pkts:        | 3                              | 0             | 0          | 104043                  |
| 24-hour Sent pkts:       | 1                              | 0             | 0          | 104043                  |
| 20-min Sent drop:        | 9                              | 0             | 1          | 10851                   |
| 1-hour Sent drop:        | 3                              | 0             | 1          | 10851                   |
| 1-hour Recv byte:        | 2697                           | 0             | 0          | 9712670                 |
| 8-hour Recv byte:        | 337                            | 0             | 0          | 9712670                 |
| 24-hour Recv byte:       | 112                            | 0             | 0          | 9712670                 |
| 1-hour Recv pkts:        | 29                             | 0             | 0          | 104846                  |
| 8-hour Recv pkts:        | 3                              | 0             | 0          | 104846                  |
| 24-hour Recv pkts:       | 1                              | 0             | 0          | 104846                  |
| 20-min Recv drop:        | 42                             | 0             | 3          | 50567                   |
| 1-hour Recv drop:        | 14                             | 0             | 1          | 50567                   |
| Host:10.0.0.0: tot-ses:1 | <pre>act-ses:0 fw-drop:0</pre> | insp-drop:0   | null-ses:0 | bad-acc:0               |
| 1-hour Sent byte:        | 0                              | 0             | 0          | 614                     |
| 8-hour Sent byte:        | 0                              | 0             | 0          | 614                     |
| 24-hour Sent byte:       | 0                              | 0             | 0          | 614                     |
| 1-hour Sent pkts:        | 0                              | 0             | 0          | 6                       |
| 8-hour Sent pkts:        | 0                              | 0             | 0          | 6                       |
| 24-hour Sent pkts:       | 0                              | 0             | 0          | 6                       |
| 20-min Sent drop:        | 0                              | 0             | 0          | 4                       |
| 1-hour Sent drop:        | 0                              | 0             | 0          | 4                       |
| 1-hour Recv byte:        | 0                              | 0             | 0          | 706                     |
| 8-hour Recv byte:        | 0                              | 0             | 0          | 706                     |
| 24-hour Recv byte:       | 0                              | 0             | 0          | 706                     |
| 1-hour Recv pkts:        | 0                              | 0             | 0          | 7                       |

The following table explains the output.

Table 3: show threat-detection statistics host

| Field     | Description                                                                                                    |
|-----------|----------------------------------------------------------------------------------------------------|
| Host      | The host IP address.                                                                                                    |
| tot-ses   | The total number of sessions for this host since it was added to the database.                                                                                                    |
| act-ses   | The total number of active sessions that the host is currently involved in.                                                                                                    |
| fw-drop   | The number of firewall drops. Firewall drops is a combined rate that includes all firewall-related packet drops tracked in basic threat detection, including ACL denials, bad packets, exceeded connection limits, DoS attack packets, suspicious ICMP packets, TCP SYN attack packets, and UDP session with no return data attack packets. It does not include non-firewall-related drops such as interface overload, packets failed at application inspection, and scanning attack detected. |
| insp-drop | The number of packets dropped because they failed application inspection.                                                                                                    |

| Field        | Description                                                                                                    |
|--------------|----------------------------------------------------------------------------------------------------|
| null-ses     | The number of null sessions, which are TCP SYN sessions that did not complete within the 3-second timeout, and UDP sessions that did not have any data sent by its server 3 seconds after the session starts.                                                                                                    |
| bad-acc      | The number of bad access attempts to host ports that are in a closed state. When a port is determined to be in a null session (see the null-ses field description), the port state of the host is set to HOST_PORT_CLOSE. Any client accessing the port of the host is immediately classified as a bad access without the need to wait for a timeout.                                                                                                    |
| Average(eps) | The average rate in events/sec over each time period.                                                                                                    |
|              | The ASA stores the count at the end of each burst period, for a total of 30 completed burst intervals. The unfinished burst interval presently occurring is not included in the average rate. For example, if the average rate interval is 20 minutes, then the burst interval is 20 seconds. If the last burst interval was from 3:00:00 to 3:00:20, and you use the <b>show</b> command at 3:00:25, then the last 5 seconds are not included in the output.                                                                                                    |
|              | The only exception to this rule is if the number of events in the unfinished burst interval already exceeds the number of events in the oldest burst interval (#1 of 30) when calculating the total events. In that case, the ASA calculates the total events as the last 29 complete intervals, plus the events so far in the unfinished burst interval. This exception lets you monitor a large increase in events in real time.                                                                                                    |
| Current(eps) | The current burst rate in events/sec over the last completed burst interval, which is 1/30th of the average rate interval or 10 seconds, whichever is larger. For the example specified in the Average(eps) description, the current rate is the rate from 3:19:30 to 3:20:00                                                                                                    |
| Trigger      | The number of times the dropped packet rate limits were exceeded. For valid traffic identified in the sent and received bytes and packets rows, this value is always 0, because there are no rate limits to trigger for valid traffic.                                                                                                    |
| Total events | The total number of events over each rate interval. The unfinished burst interval presently occurring is not included in the total events. The only exception to this rule is if the number of events in the unfinished burst interval already exceeds the number of events in the oldest burst interval (#1 of 30) when calculating the total events. In that case, the ASA calculates the total events as the last 29 complete intervals, plus the events so far in the unfinished burst interval. This exception lets you monitor a large increase in events in real time. |

| Field                               | Description                                                                                                    |  |  |
|-------------------------------------|----------------------------------------------------------------------------------------------------|--|--|
| 20-min, 1-hour, 8-hour, and 24-hour | <ul> <li>Statistics for these fixed rate intervals. For each interval:</li> <li>Sent byte—The number of successful bytes sent from the host.</li> </ul>                                                           |  |  |
|                                     | <ul> <li>Sent pkts—The number of successful packets sent from the host.</li> <li>Sent drop—The number of packets sent from the host that were dropped because they were part of a scanning attack.</li> </ul>     |  |  |
|                                     | • Recv byte—The number of successful bytes received by the host.                                                                                                    |  |  |
|                                     | <ul> <li>Recv pkts—The number of successful packets received by the host.</li> <li>Recv drop—the number of packets received by the host that were dropped because they were part of a scanning attack.</li> </ul> |  |  |

## **Monitoring Shunned Hosts, Attackers, and Targets**

To monitor and manage shunned hosts and attackers and targets, use the following commands:

show threat-detection shun

Displays the hosts that are currently shunned. For example:

hostname# show threat-detection shun

Shunned Host List: (outside) src-ip=10.0.0.13 255.255.255.255 (inside) src-ip=10.0.0.13 255.255.255.255

clear threat-detection shun [ip\_address [mask]]

Releases a host from being shunned. If you do not specify an IP address, all hosts are cleared from the shun list.

For example, to release the host at 10.1.1.6, enter the following command:

hostname# clear threat-detection shun 10.1.1.6

#### show threat-detection scanning-threat [attacker | target]

Displays hosts that the ASA decides are attackers (including hosts on the shun list), and displays the hosts that are the target of an attack. If you do not enter an option, both attackers and target hosts are displayed. For example:

```
hostname# show threat-detection scanning-threat
Latest Target Host & Subnet List:
    192.168.1.0 (121)
    192.168.1.249 (121)
Latest Attacker Host & Subnet List:
    192.168.10.234 (outside)
    192.168.10.0 (outside)
    192.168.10.2 (outside)
    192.168.10.3 (outside)
```

| 192.168.10.4 | (outside) |
|--------------|-----------|
| 192.168.10.5 | (outside) |
| 192.168.10.6 | (outside) |
| 192.168.10.7 | (outside) |
| 192.168.10.8 | (outside) |
| 192.168.10.9 | (outside) |

# **Examples for Threat Detection**

The following example configures basic threat detection statistics, and changes the DoS attack rate settings. All advanced threat detection statistics are enabled, with the host statistics number of rate intervals lowered to 2. The TCP Intercept rate interval is also customized. Scanning threat detection is enabled with automatic shunning for all addresses except 10.1.1.0/24. The scanning threat rate intervals are customized.

```
threat-detection basic-threat
threat-detection rate dos-drop rate-interval 600 average-rate 60 burst-rate 100
threat-detection statistics
threat-detection statistics host number-of-rate 2
threat-detection statistics tcp-intercept rate-interval 60 burst-rate 800 average-rate 600
threat-detection scanning-threat shun except ip-address 10.1.1.0 255.255.255.0
threat-detection rate scanning-threat rate-interval 1200 average-rate 10 burst-rate 20
threat-detection rate scanning-threat rate-interval 2400 average-rate 10 burst-rate 20
```

# **History for Threat Detection**

| Feature Name                                                              | Platform<br>Releases | Description                                                                                                    |
|---------------------------------------------------------------------------|----------------------|----------------------------------------------------------------------------------------------------|
| Basic and advanced threat detection statistics, scanning threat detection | 8.0(2)               | Basic and advanced threat detection statistics, scanning threat detection was introduced.                                                                                                    |
|                                                                           |                      | The following commands were introduced: threat-detection<br>basic-threat, threat-detection rate, show threat-detection<br>rate, clear threat-detection rate, threat-detection statistics,<br>show threat-detection statistics, threat-detection<br>scanning-threat, threat-detection rate scanning-threat, show<br>threat-detection scanning-threat, show threat-detection<br>shun, clear threat-detection shun. |
| Shun duration                                                             | 8.0(4)/8.1(2)        | You can now set the shun duration,<br>The following command was introduced: <b>threat-detection</b><br><b>scanning-threat shun duration</b> .                                                                                                    |
| TCP Intercept statistics                                                  | 8.0(4)/8.1(2)        | TCP Intercept statistics were introduced.The following commands were modified or introduced:threat-detection statistics tcp-intercept, showthreat-detection statistics top tcp-intercept, clearthreat-detection statistics.                                                                                                    |

| Feature Name                                               | Platform<br>Releases | Description                                                                                                    |
|------------------------------------------------------------|----------------------|----------------------------------------------------------------------------------------------------|
| Customize host statistics rate intervals                   | 8.1(2)               | <ul> <li>You can now customize the number of rate intervals for which statistics are collected. The default number of rates was changed from 3 to 1.</li> <li>The following command was modified: threat-detection statistics host number-of-rates.</li> </ul> |
|                                                            |                      | stausues nost number-of-rates.                                                                                                    |
| Burst rate interval changed to 1/30th of the average rate. | 8.2(1)               | In earlier releases, the burst rate interval was 1/60th of the average rate. To maximize memory usage, the sampling interval was reduced to 30 times during the average rate.                                                                                  |
| Customize port and protocol statistics rate intervals      | 8.3(1)               | You can now customize the number of rate intervals for which statistics are collected. The default number of rates was changed from 3 to 1.                                                                                                    |
|                                                            |                      | The following commands were modified: threat-detection statistics port number-of-rates, threat-detection statistics protocol number-of-rates.                                                                                                    |
| Improved memory usage                                      | 8.3(1)               | The memory usage for threat detection was improved.                                                                                                    |
|                                                            |                      | The following command was introduced: <b>show threat-detection memory</b> .                                                                                                    |